UTSA **CREATING**  $\blacksquare$  $\bullet$ D  $\blacksquare$ **FUTURES** 

# **Annual Enrollment GuideUT** Benefits

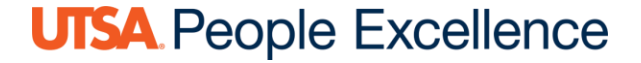

# **How Do I Make Changes?**

Log in to *[My UT Benefits](https://www.utsystem.edu/offices/employee-benefits/managing-your-ut-benefits)* to do the following:

- Make changes to your health or other benefits.
- Enroll in UT FLEX HCRA and/or DCRA.
	- Active employees **must make FLEX elections every year** to continue the benefit plan for the next plan year.
- Make your declaration as a tobacco user or non-tobacco user.
- Request new coverage for eligible dependents.
- Remove ineligible dependents from the program.
- Review and update your beneficiary information online.

**PLEASE NOTE:** For the best experience using *[My UT Benefits,](https://www.utsystem.edu/offices/employee-benefits/insurance/managing-your-ut-benefits)* we recommend using an up-to-date version of Google Chrome, Safari, Microsoft Edge, or Firefox. [Click here](https://www.benefitfocus.com/about/supported-browsers) to learn more about supported browsers. You can also use the mobile app for convenient access from your phone (see details below).

For **login issues or technical assistance** with the *[My UT Benefits](https://www.utsystem.edu/offices/employee-benefits/insurance/managing-your-ut-benefits)* site, please call **(844) 870-0044**.

For **questions about eligibility or available benefit options**, please **hr@utsa.edu** for assistance.

#### **All UT Institutions**

(except UT Austin)

**Active Employee Login** 

**Retired Employee Login** 

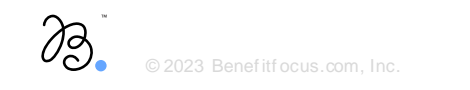

oza Benefitfocus.com, Inc. **Complete Sample Schools** and the complete School and the complete School and the complete School and the complete School and the complete School and the complete School and the complete School a

### Communications Portal

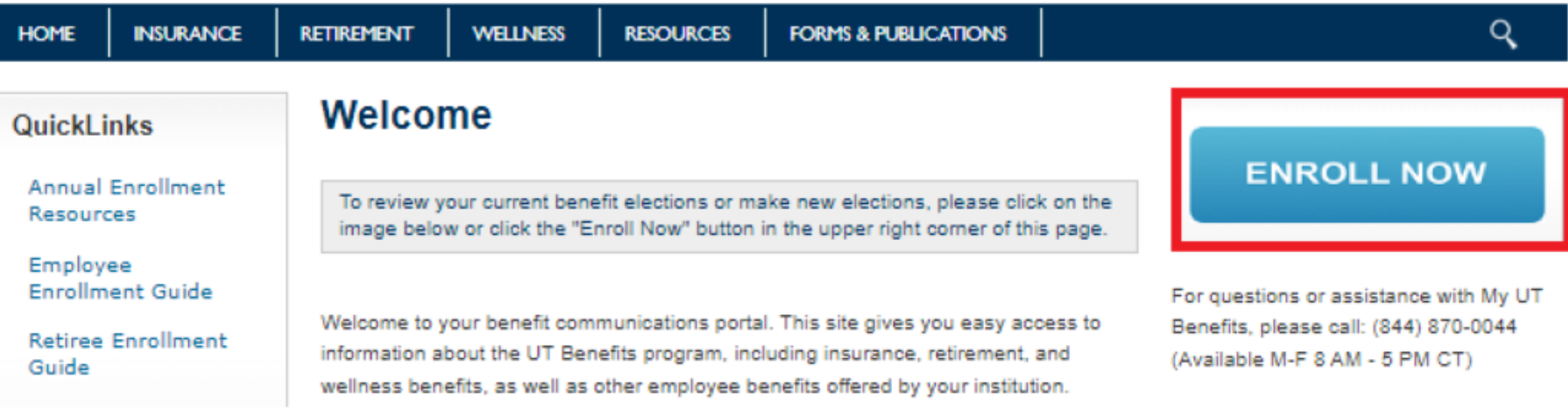

*\*Click "Enroll Now" to access the Marketplace and begin enrollment*

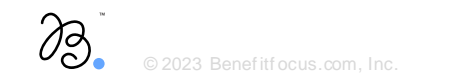

**UTSA** People Excellence

### Marketplace Homepage

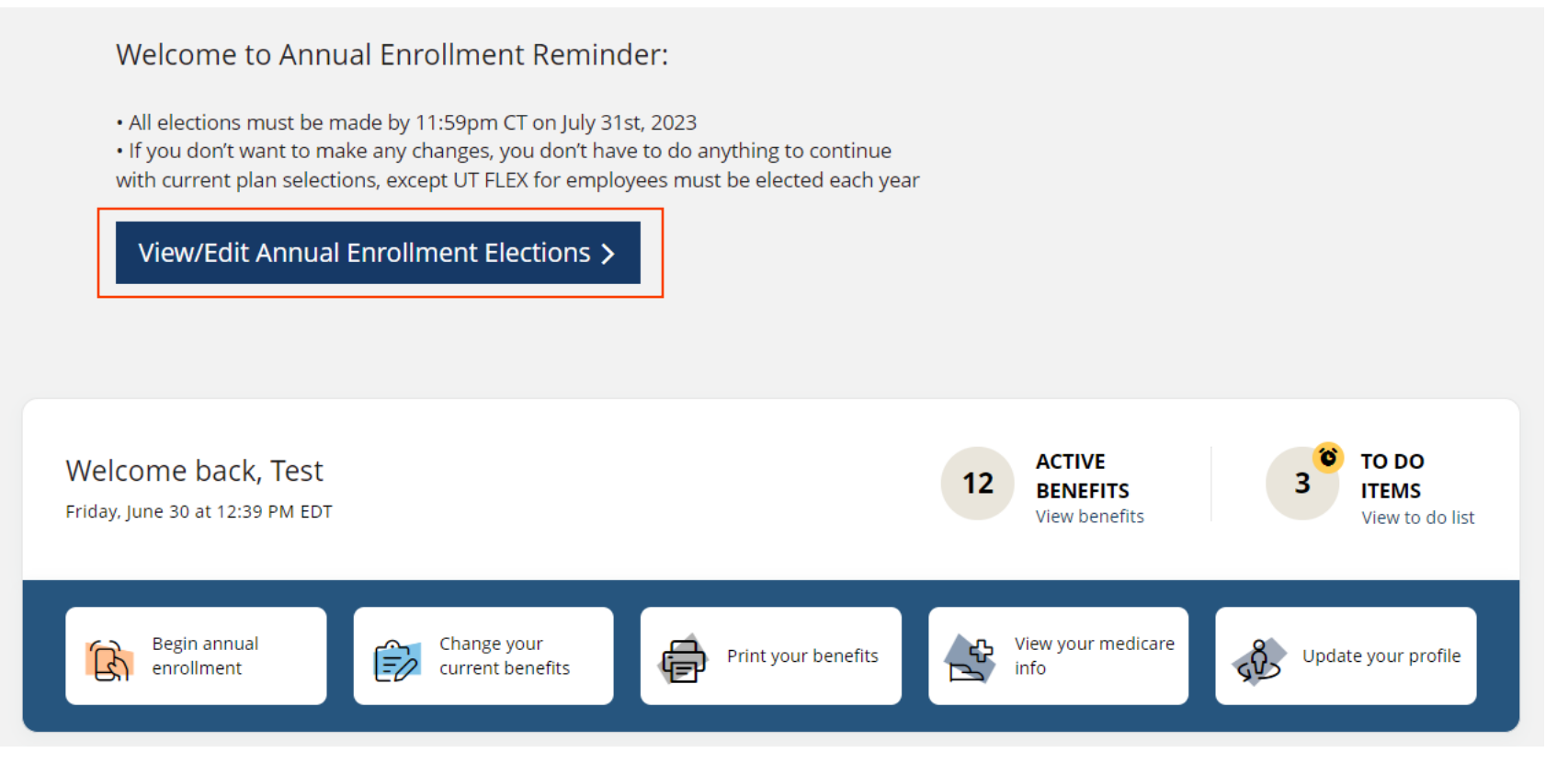

\*Click "View/Edit Annual Enrollment Elections" button to begin enrollment process.

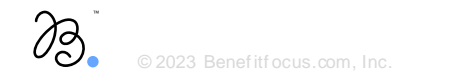

### Recordit focus.com, Inc. **Excellence** (Networks) and the computation of the computation of the computation of the computation of the computation of the computation of the computation of the computation of the computation o

### Employee Profile Page

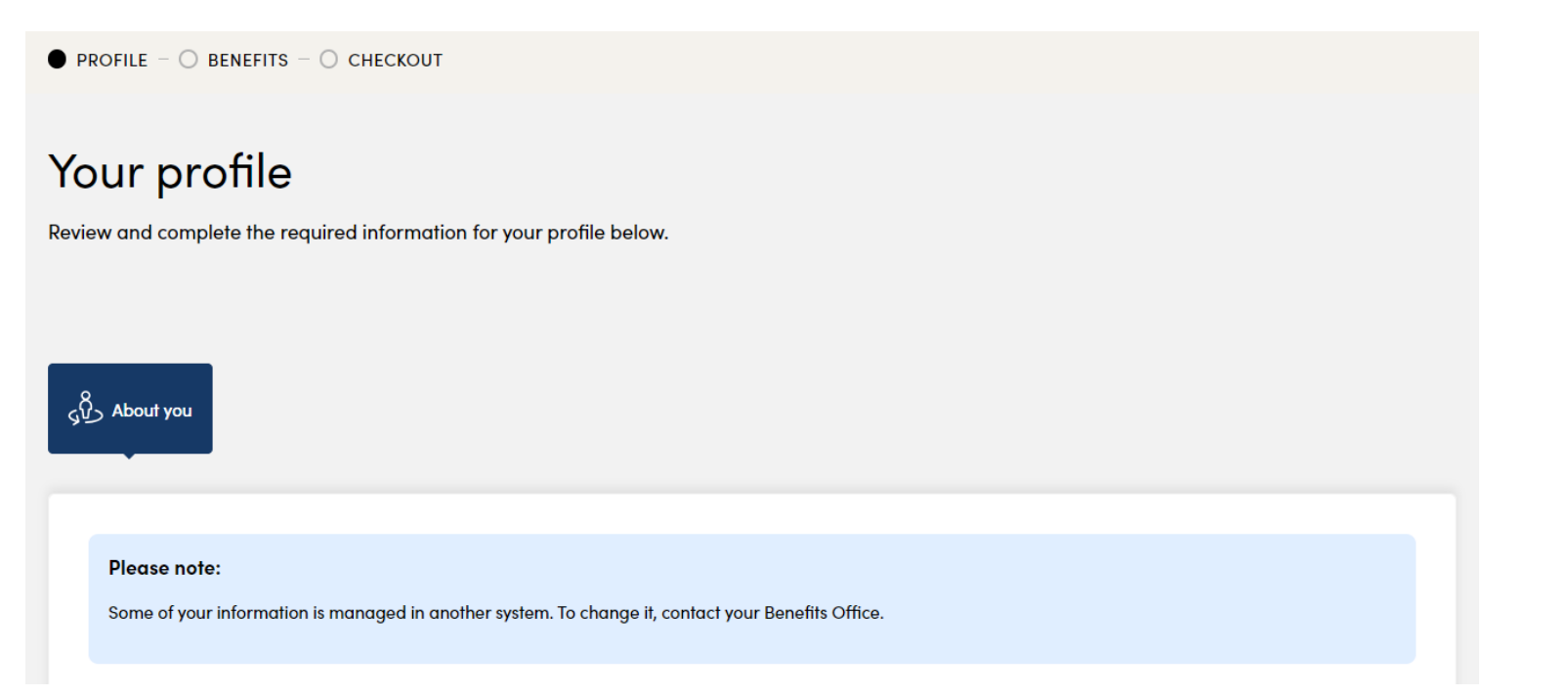

*\*Look for the "Continue to next step" button at the bottom of this page to advance*

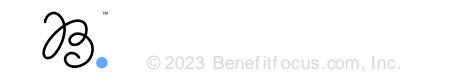

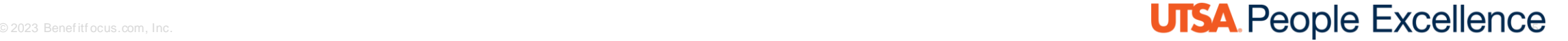

### Tobacco Usage Survey

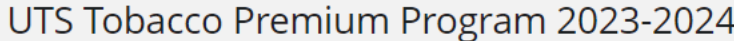

Has the individual used any tobacco products - including vapes/e-cigarettes - in the last 60 days?

Tobacco products include cigarettes (clove, bidis, kreteks), cigars and cigarillos, pipes, water pipes (hookah), electronic cigarettes, smokeless tobacco, snuff, chewing tobacco, and any non-FDA approved nicotine delivery device. All members will see the Tobacco Premium Program in their benefits. A \$30 premium will be applied, up to \$90 per family, if the answer to this question is "Yes" for you and/or any of your eligible dependents.

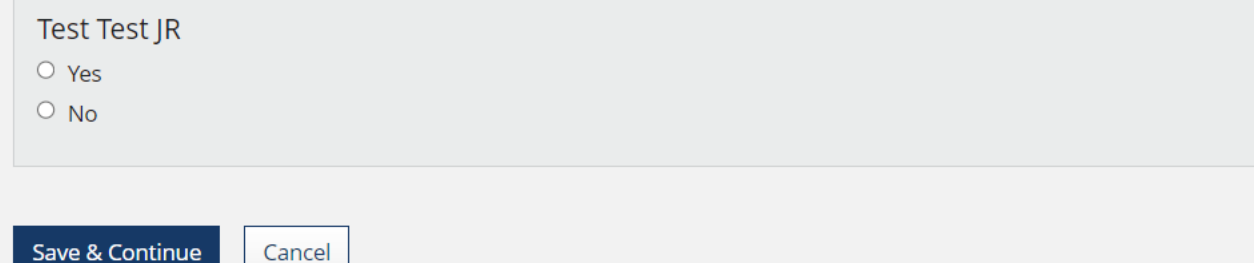

*\*An answer must be provided before you can advance from this page*

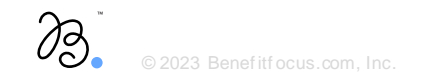

## Editing Coverage | Benefits List Page

**Current Benefits Annual Enrollment Benefits** 

#### **Annual Enrollment Benefits**

Whether you want to change your benefits or keep them the same as last year, it's still important that you carefully complete each step in the enrollment process to make sure all of your benefits are covered for the upcoming plan year.

Compare to your current benefits

#### Your benefits

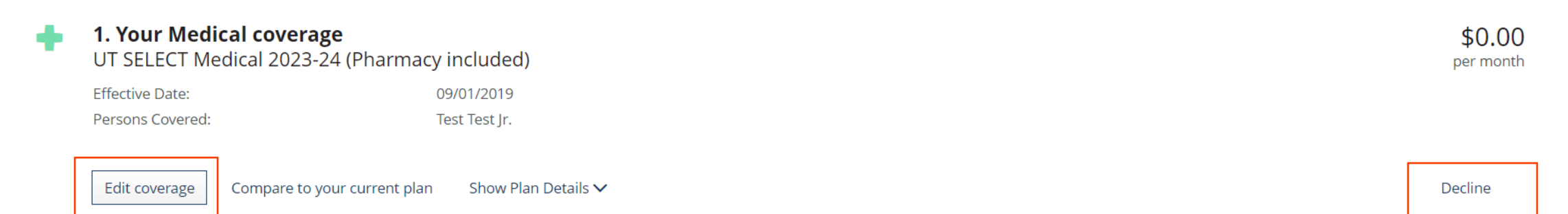

\*Click "Edit Coverage" to manage coverage. \*\*Easy "decline" button

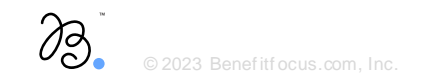

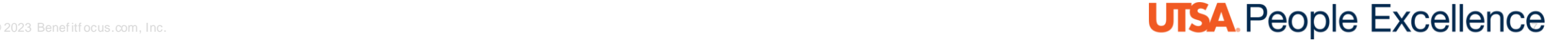

## Adding/Dropping Dependents

#### Choose your Medical plan.

Please choose your coverage level and select your plan.

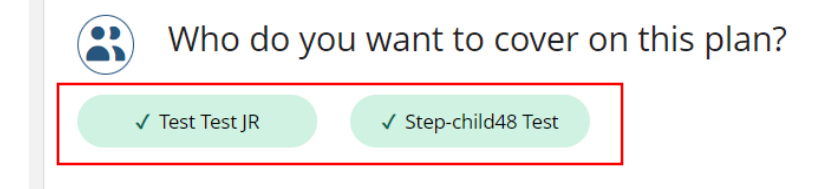

*\*Add/drop dependent(s) OR add a new dependent to the system \*\*This page will show after clicking "Edit Coverage" for each offer* 

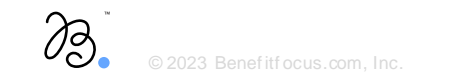

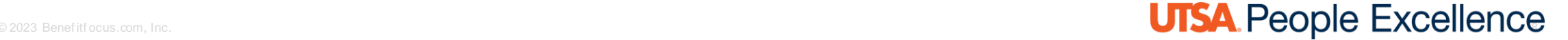

**Add Dependent** 

### Managing Beneficiaries

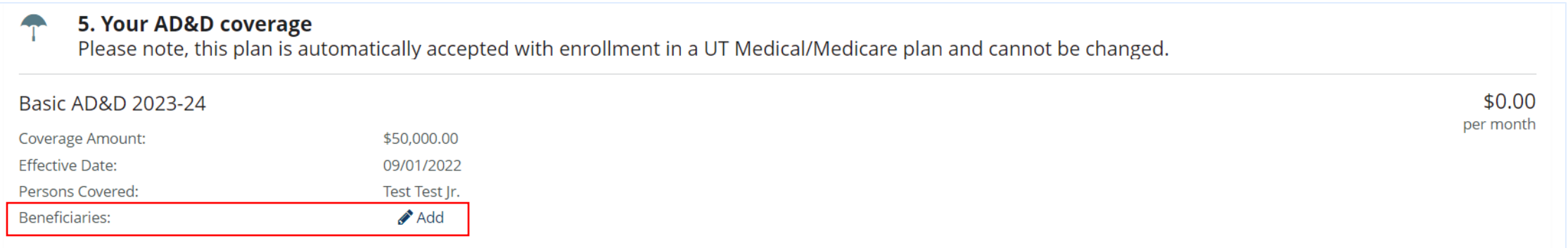

*\*Add/Edit Beneficiaries. This will appear in the same spot for all Life and AD&D plans*

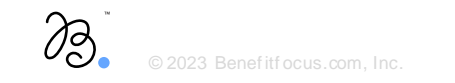

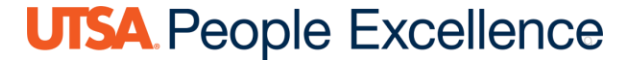

## Editing Various Benefits

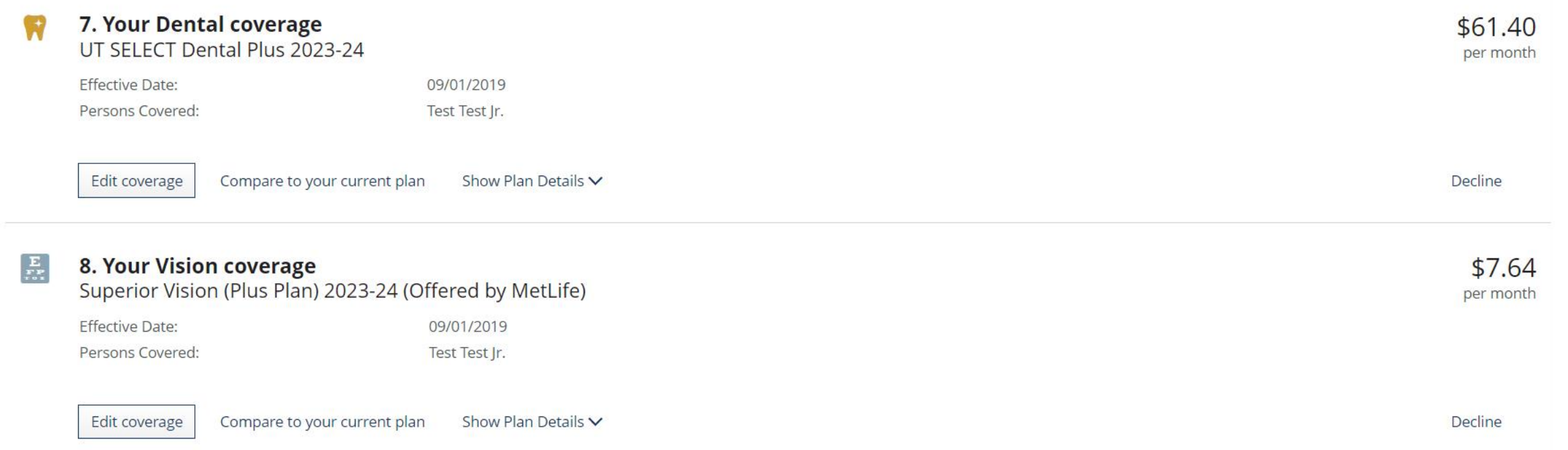

*\*Additional coverages. Click "Edit Coverage" to update as needed (not required)* 

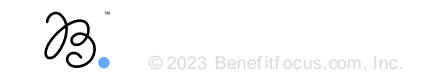

### **Excellence Callence Callence Callence**

### HFSA/DCFSA election

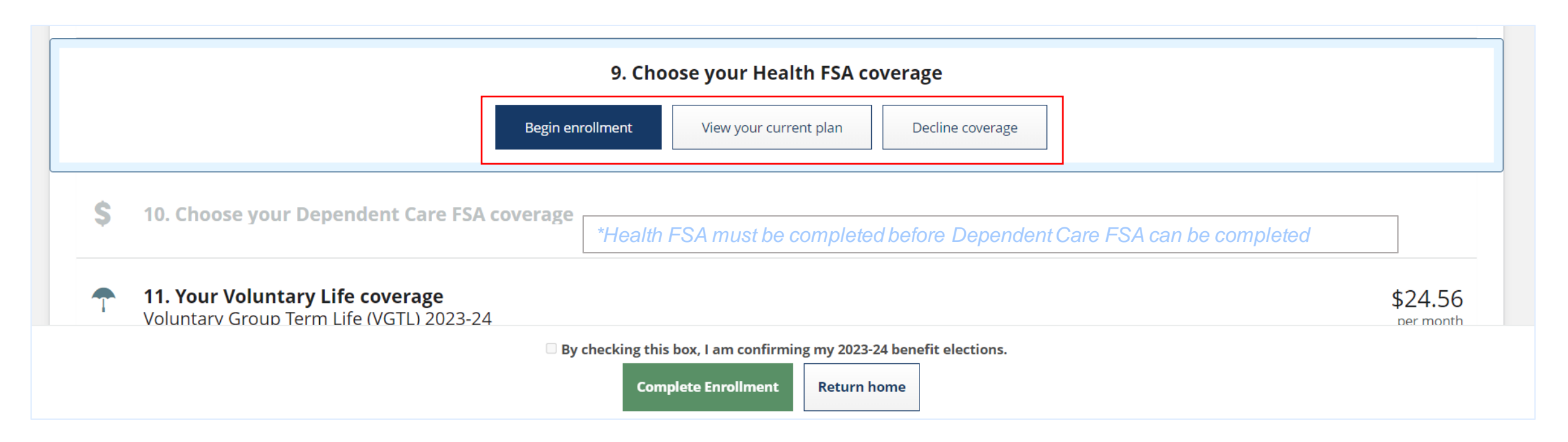

*\*HFSA and DCFSA will require an Accept/Decline for those eligible*

*\*\*"Click "View your current plan" to see 22/23 FLEX election (if applicable)*

*\*\*\*The check box and "Complete Enrollment" button cannot be selected until these actions are completed*

### e altritocus.com, Inc. **UTSA** People Excellence

### Completing Enrollment

<sup>2</sup> By checking this box, I am confirming my 2023-24 benefit elections.

**Complete Enrollment** 

**Return home** 

*\*Once all required actions are complete, the confirmation box can be checked, and "Complete Enrollment" can be selected*

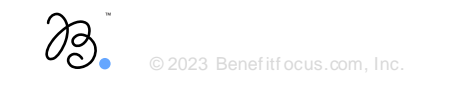

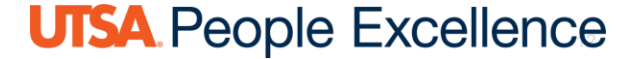

### Congratulations Banner

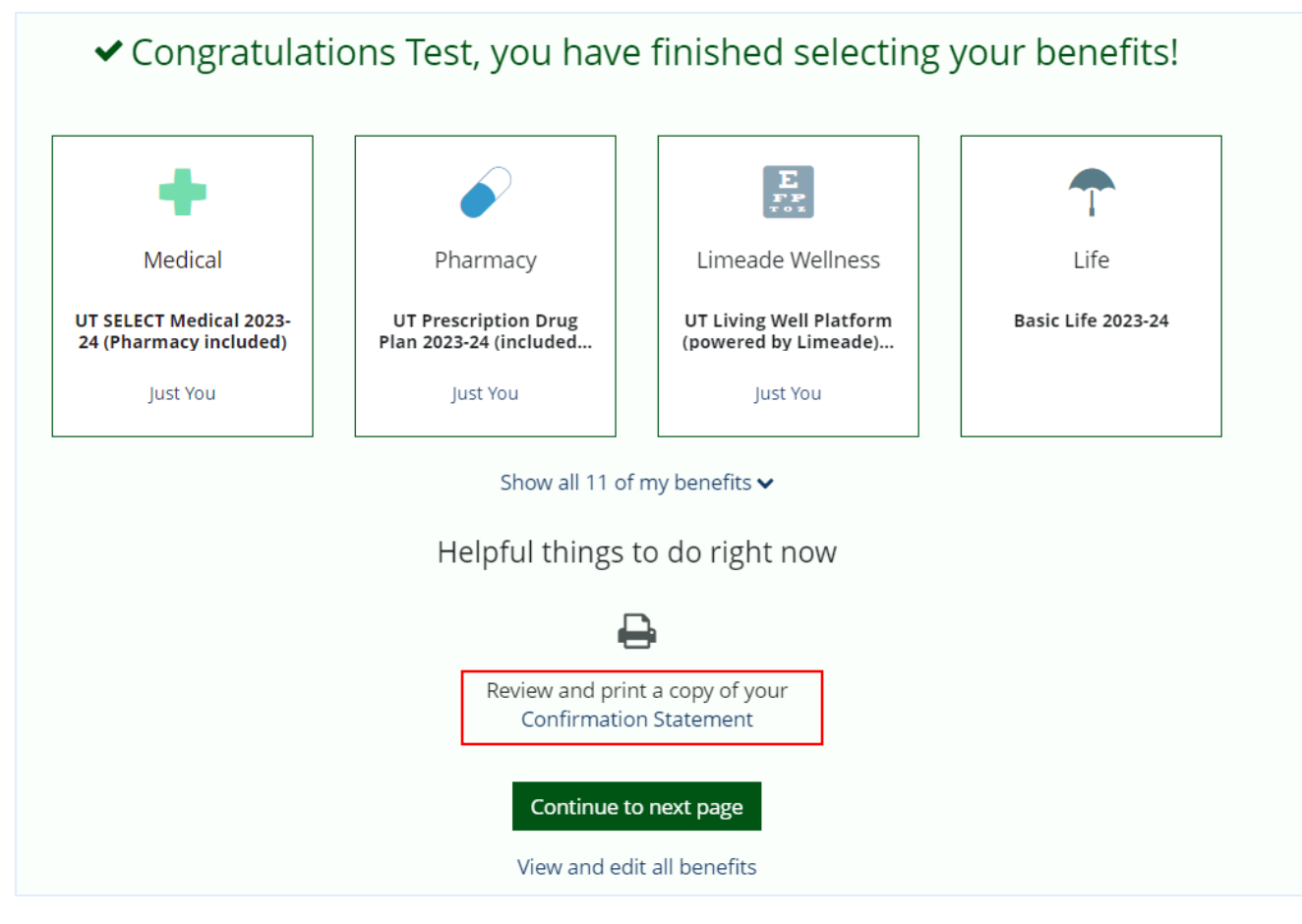

*\*Congratulations banner to signal completion* 

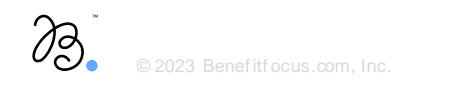

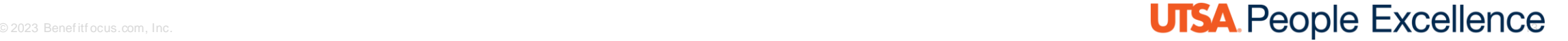

# Congratulations Banner | Missing Dependent Verification

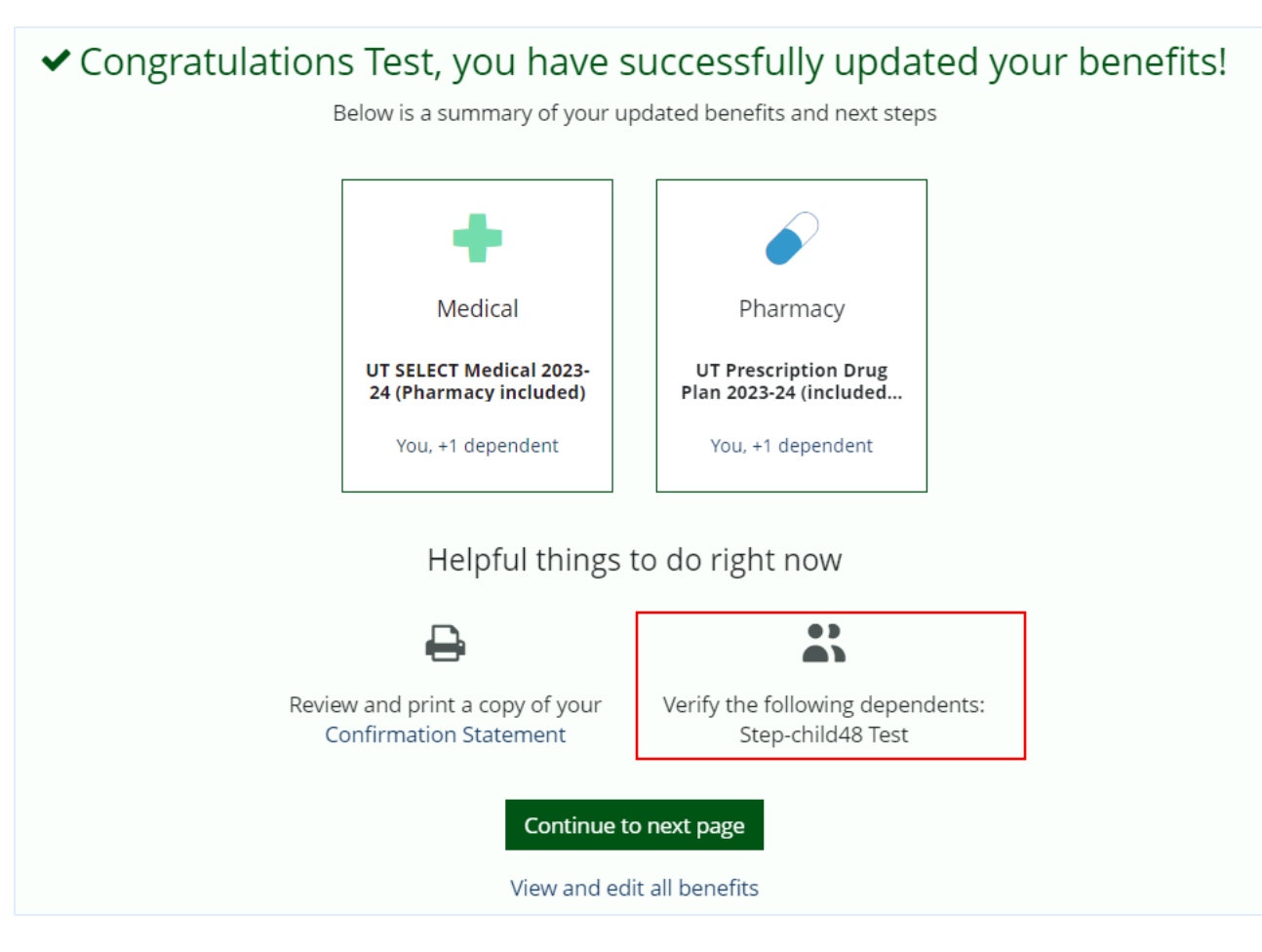

*\*Congratulations banner to signal completion with missing Dependent Verification*

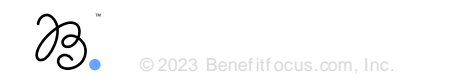

### result de la completit de la completit de la completit de la completit de la completit de la completit de la completit de la completit de la completit de la completit de la completit de la completit de la completit de la c

### User Experience Survey

### We appreciate your feedback

How likely are you to recommend this online enrollment experience to your colleagues or friends? 0 = Would strongly not recommend; 10 = Would strongly recommend

00 01 02 03 04 05 06 07 08 09 010

What is the primary reason for your rating?

 $0/250$ 

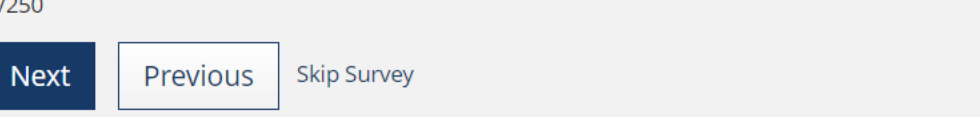

*\*Optional survey to provide feedback on the enrollment experience*

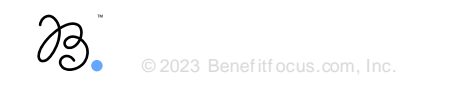

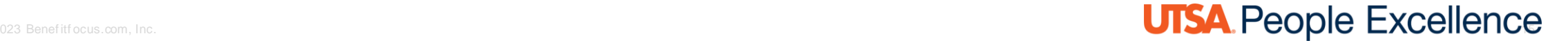

### Accessing the Document Center | Option 1

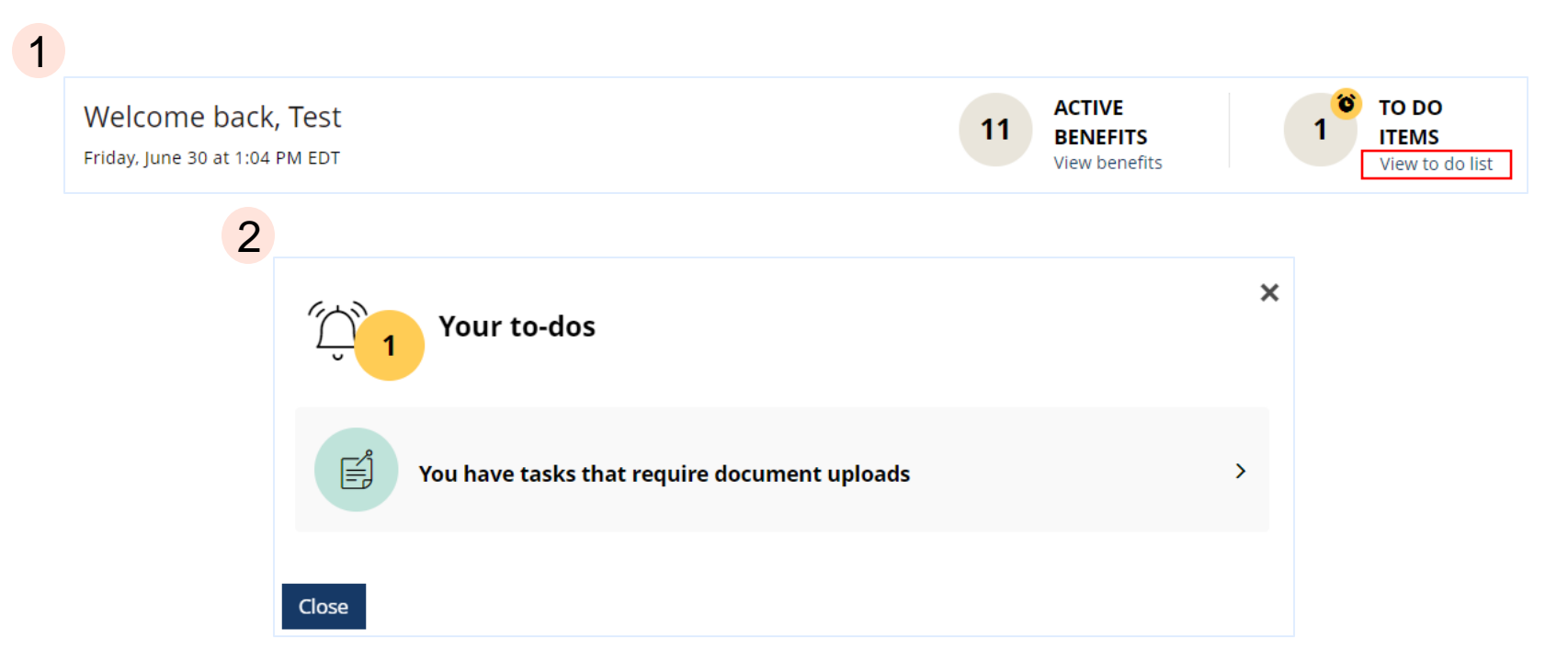

*\*To-Do list (found on Marketplace homepage (see slide 6)) showing 1 "to-do". This will navigate to the Document Center*

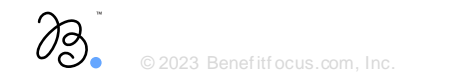

#### e altritocus.com, Inc. **Campaint of the community of the community of the community of the community of the community of the community of the community of the community of the community of the community of the community of**

### Accessing the Document Center | Option 2

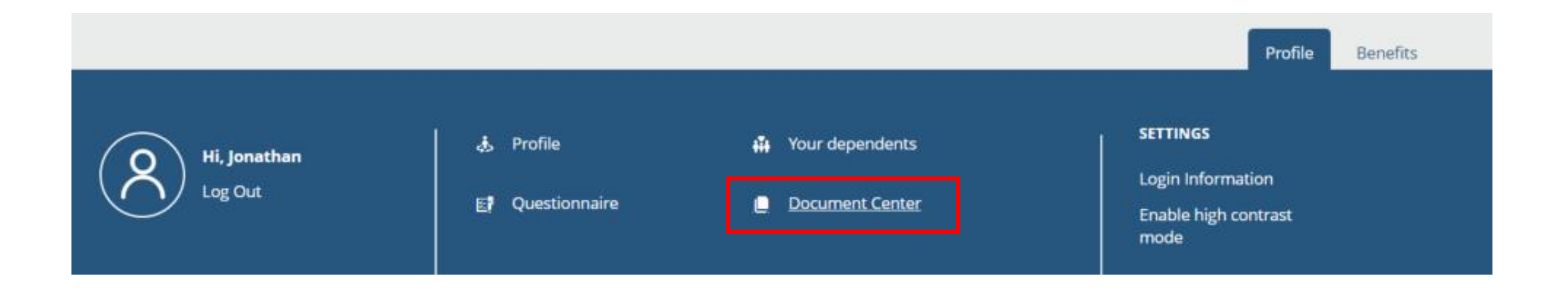

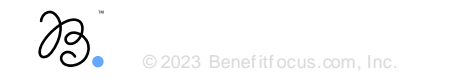

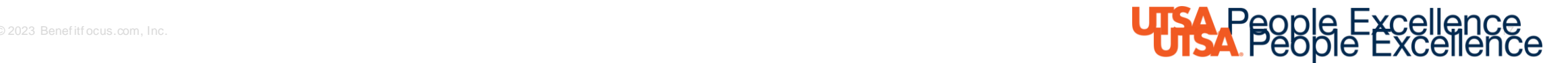

# **[PeopleSource](https://www.utsa.edu/people-excellence/resources-tools/people-source.html)**

PeopleSource is an information portal for People Excellence and Payroll Management.

- You will find Knowledge Articles on a variety of topics which may be able to answer your questions.
- If you still need assistance, you can submit a support ticket at the bottom of every Knowledge Article.
- Contact: 210-458-4250 or [hr@utsa.edu](mailto:hr@utsa.edu)

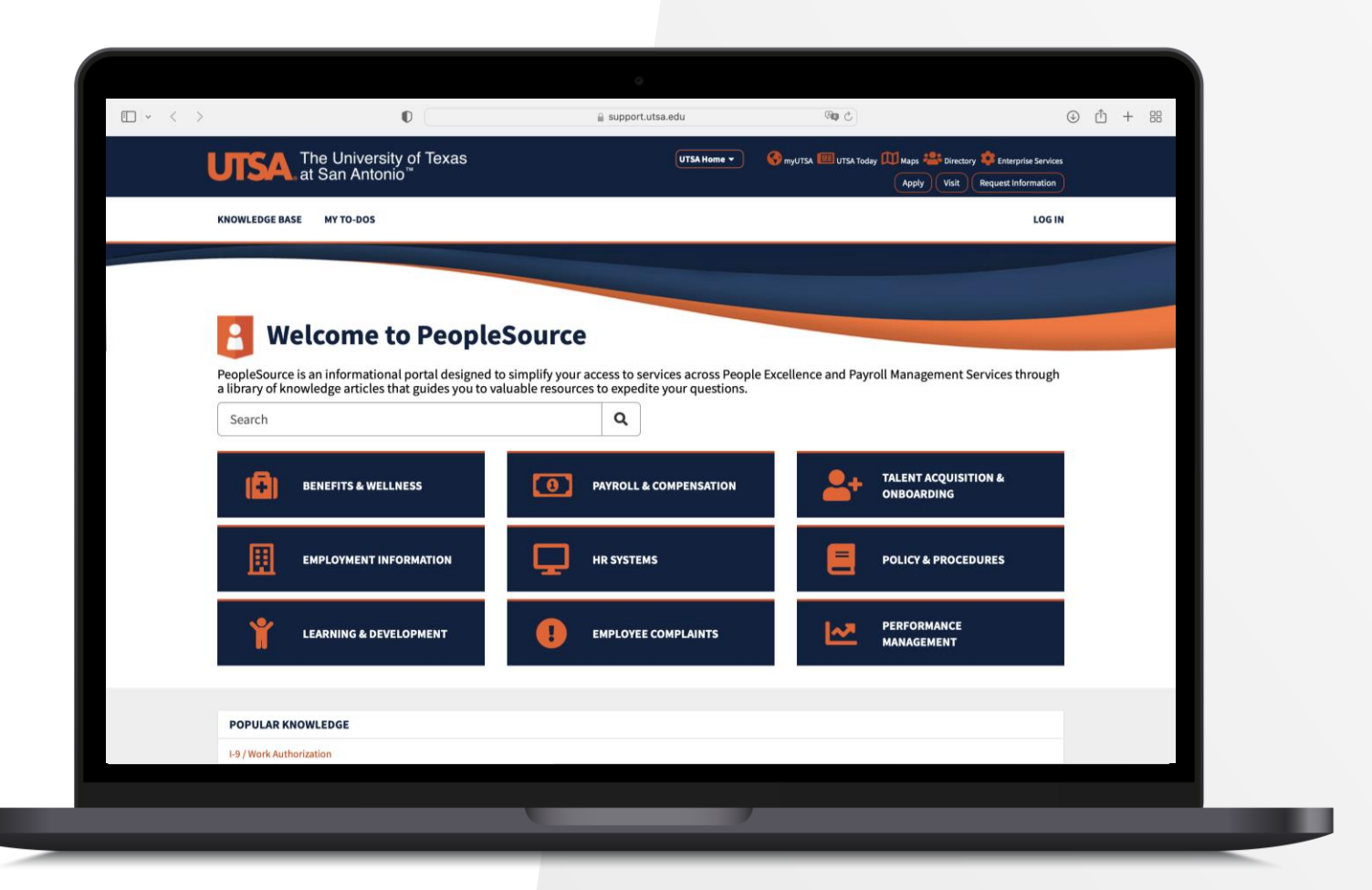

For more information, please visit: <https://www.utsa.edu/people-excellence/>

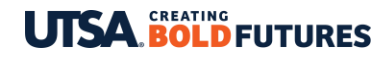

People Excellence